# Attendance Autonomy Class Attendance Guide (learner)

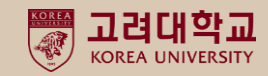

## **What is Autonomous Attendance Class**

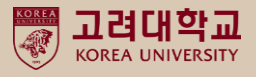

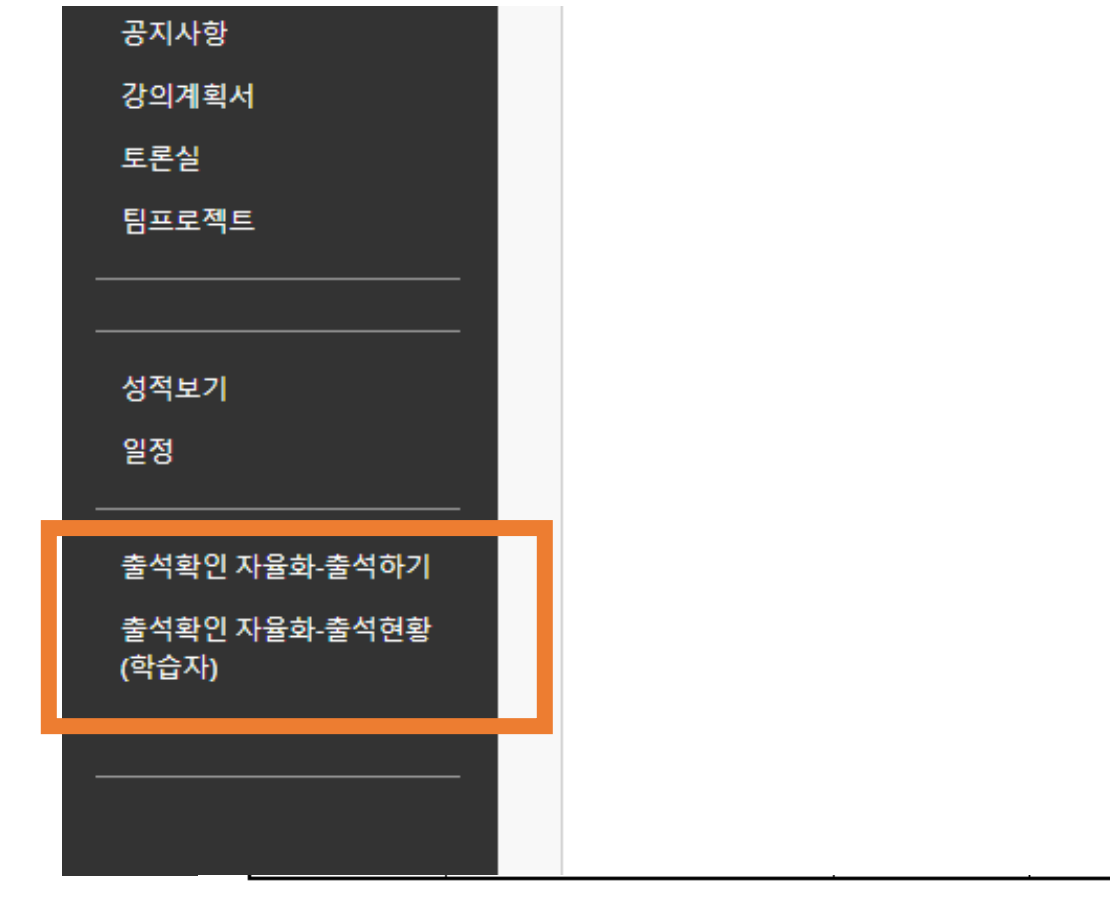

#### ▶ 수업운영 ◆

[수업방법]

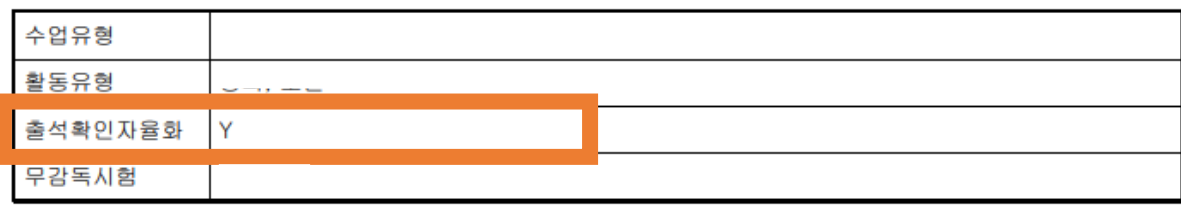

▶ Attendance check autonomous classes are included in the course **[Autonomous Attendance Check-Attendance] [Autonomous Attendance Check-Attendance Status (Learner)]** Two menus have been created.

(※ If you do not see the menu, It is not a subject of self-regulation of attendance.

This is the part that the instructor decides, and the learner can check whether or not the attendance of the subject has been voluntary in the 'Autonomy Check Attendance' section of the syllabus.)

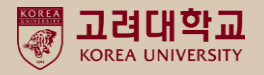

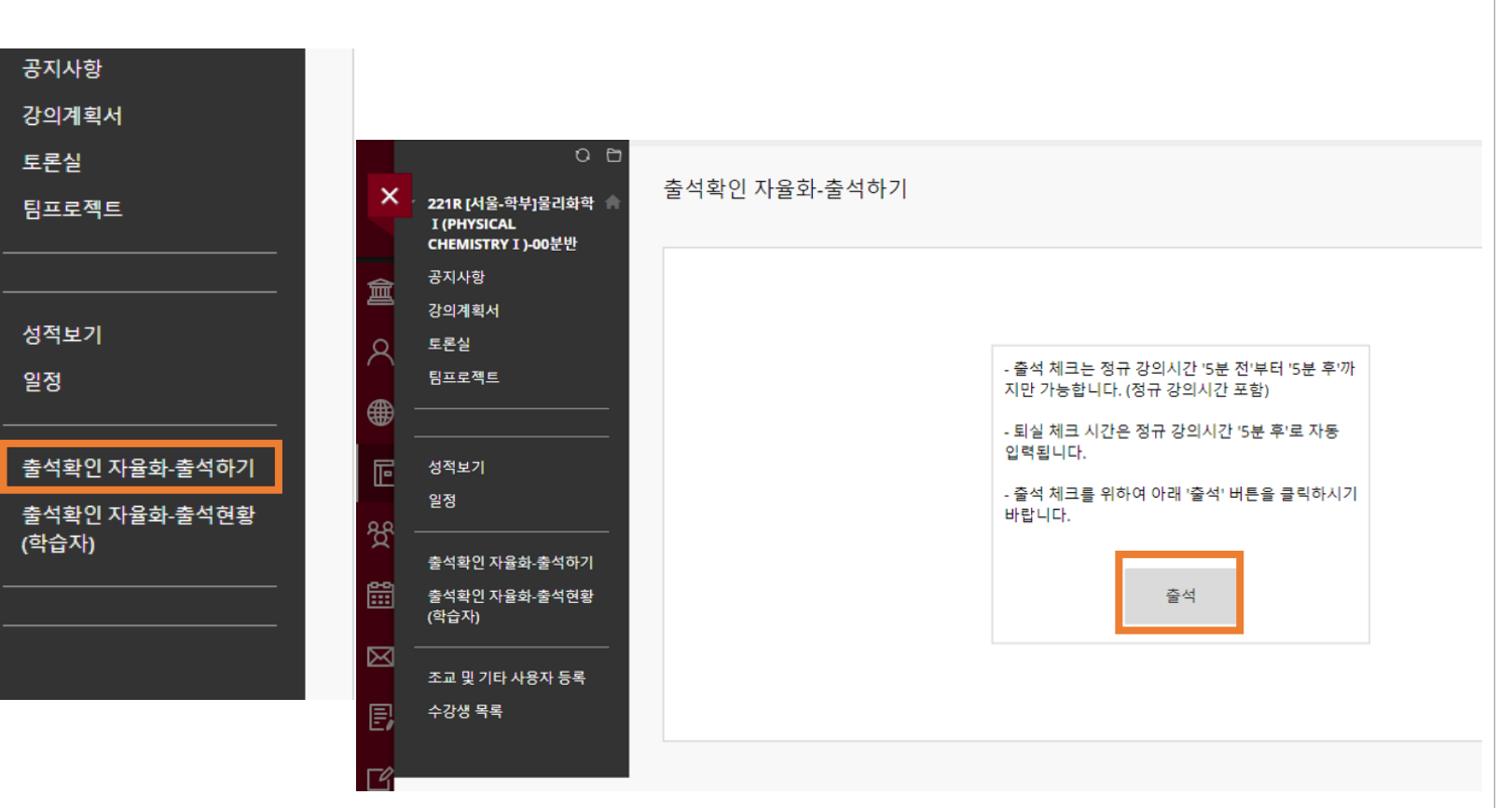

# **[Autonomy Attendance Check - Attendance]** → Click 'Attendance'

Attendance time: 5 minutes before class time  $\sim$  5 minutes after class time (If it is not during class time, attendance cannot be checked) Check-in time is entered based on the clicked time Check-out is automatically recorded 5 minutes after class time when you click Attend

Late Attendence is processed as set by the instructor. (For late attendance, ask the class professor or teaching  $\frac{3}{9}$  assistant)

### **Attendance check**

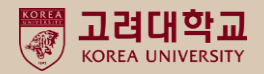

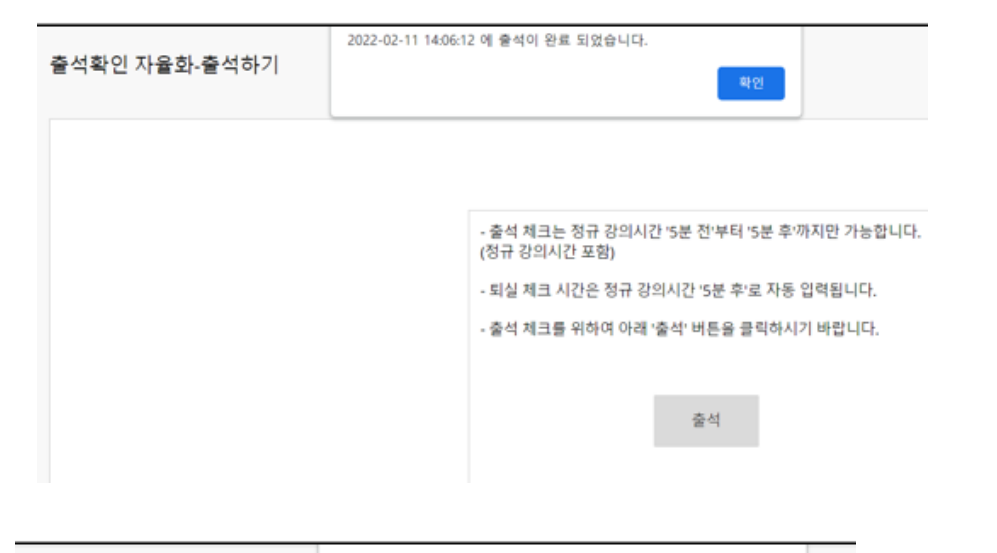

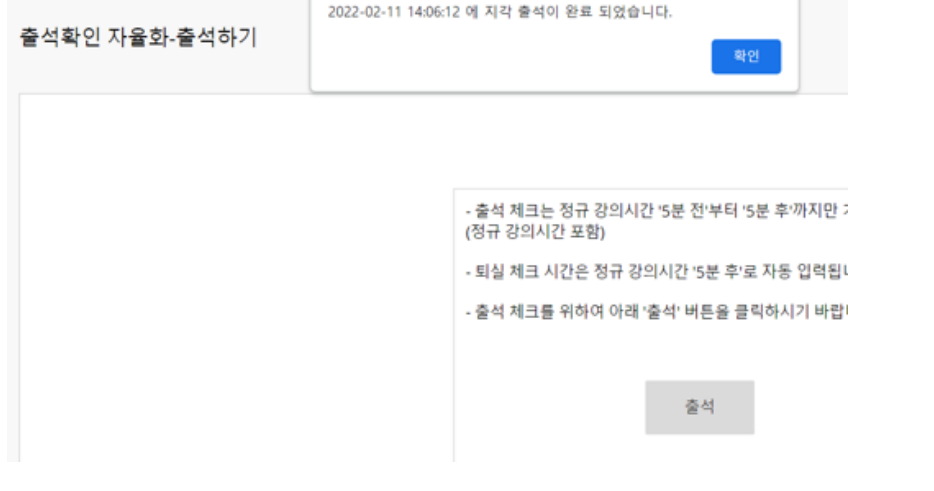

- Complete attendance : When a learner clicks the 'attend' button within the available time for attendance, an attendance completion message is displayed (pop-up window)

- Completion of late attendance : When the instructor sets late attendance, When a learner clicks the 'Attendance' button in the tardy state, a late attendance message is displayed. 4

## **Verify the result of attendance check**

강 里 팀.

성

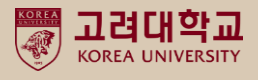

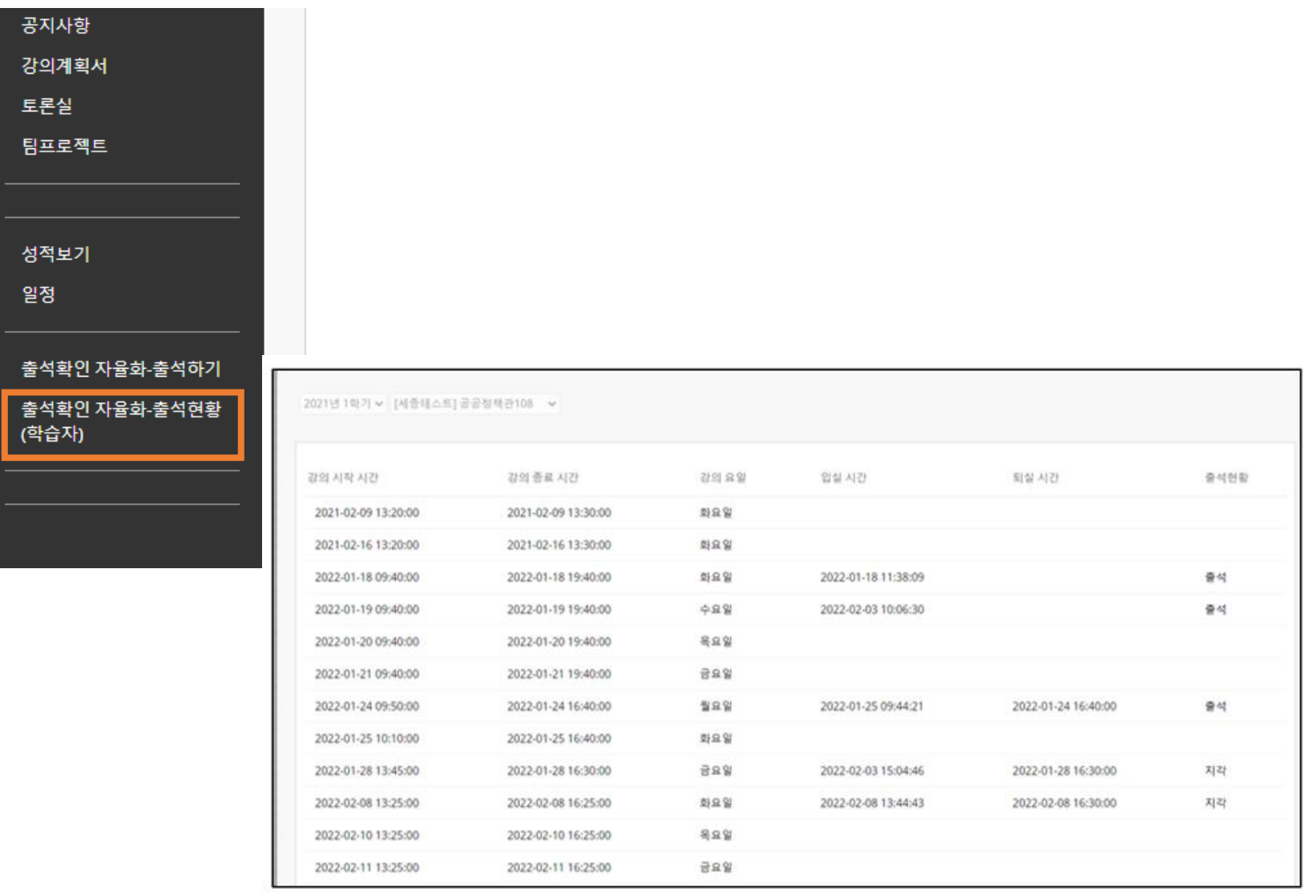

You can check your attendance status through the course menu **[Autonomy Attendance Check-Attendance (Learner)].**

-If the check-in time, check-out time, and attendance status are empty, it is considered an absence.

# **Thank you**

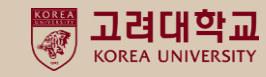